Department of Earth, Ocean and Atmospheric Sciences

[Knowledgebase](https://helpdesk.eoas.ubc.ca/kb)  $>$  [Email, calendar, and contacts](https://helpdesk.eoas.ubc.ca/kb/email-calendar-and-contacts)  $>$  [A sign in prompt appears in Outlook and](https://helpdesk.eoas.ubc.ca/kb/articles/a-sign-in-prompt-appears-in-outlook-and-nothing-works-what-do-i-do) [nothing works, what do I do?](https://helpdesk.eoas.ubc.ca/kb/articles/a-sign-in-prompt-appears-in-outlook-and-nothing-works-what-do-i-do)

A sign in prompt appears in Outlook and nothing works, what do I do?

Vincent Wu - 2024-05-14 - [Comments \(0\)](#page--1-0) - [Email, calendar, and contacts](https://helpdesk.eoas.ubc.ca/kb/email-calendar-and-contacts)

There are 2 sign-in prompts that can occur in Outlook that require different methods of entering your CWL. Please follow the respective instructions.

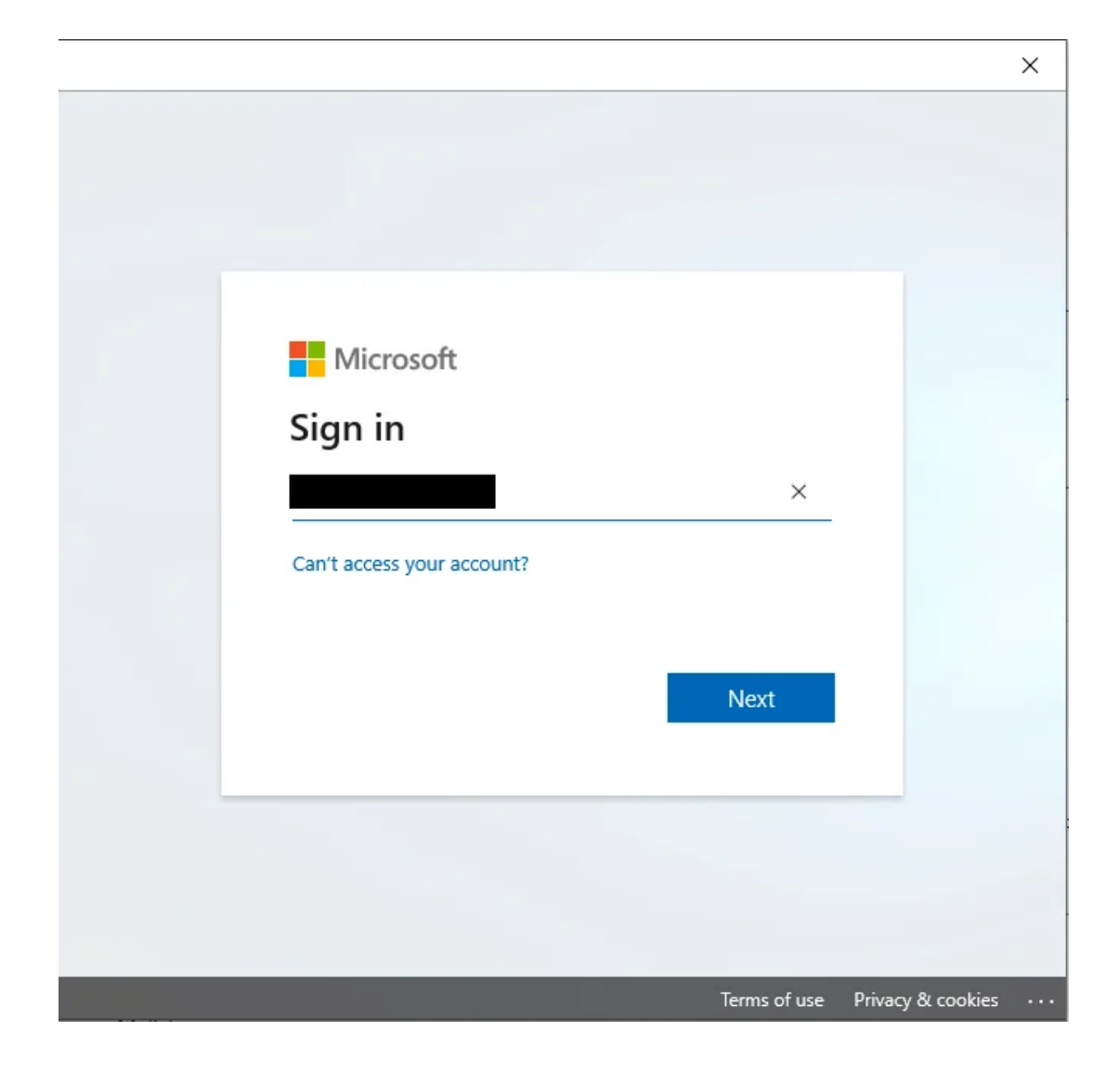

If this Microsoft box appears, sign in with your firstname.lastname@ubc.ca email and your CWL password.

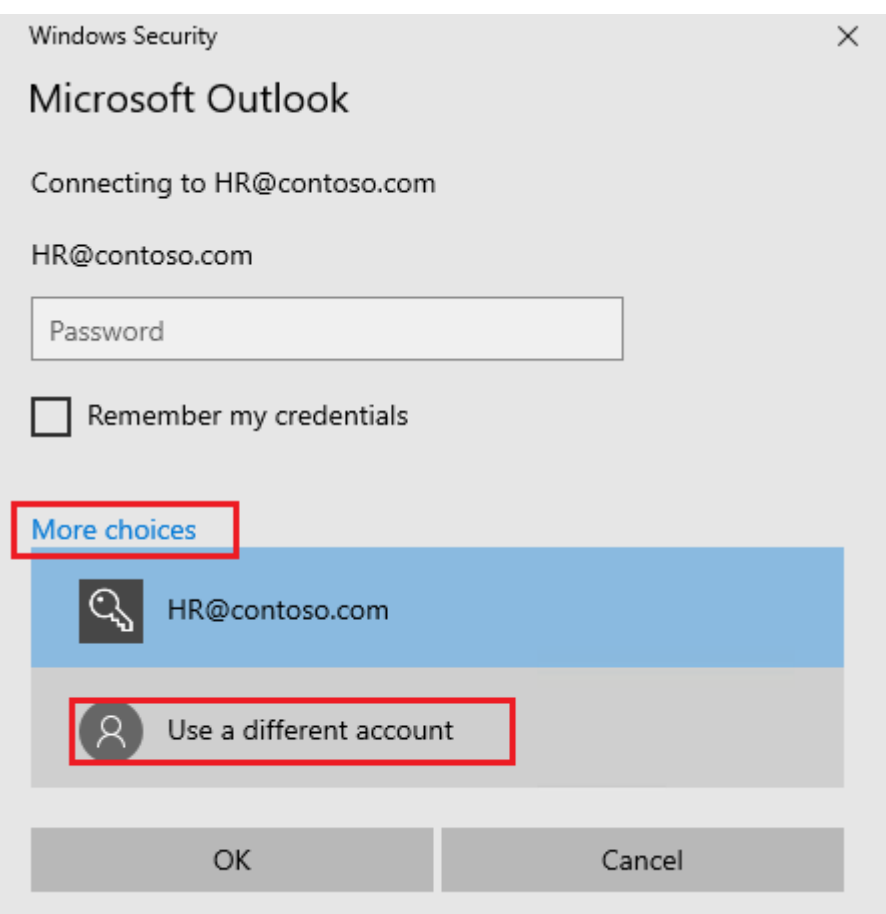

If this sign-in prompt appears, select 'More choices' then 'Use a different account'.

In the fields, enter: Username: ead\CWLusername Password: Your CWL password